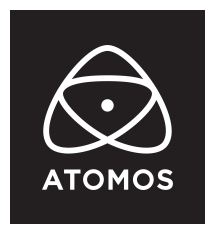

**21 December 2022**

## **リリースノート**

# **AtomOS 10.84.00**

#### **Ninja V**

### **重要:**

本アップデートで実装された AtomRemote アプリによる操作は、ATOMOS CONNECT または、 AtomX SYNC モジュールと、Apple iOS デバイスまたは、Mac が必要です。

#### **Atom Remote のダウンロード(無料)**

App Store で AtomRemote を検索するか[、こちらのリンクか](https://apps.apple.com/jp/app/atomremote/id1468547361)らダウンロードするか、 QR コードを読み取ってください。

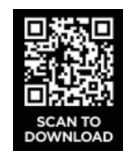

## **インストール時の手順:**

ATOMOS では Ninja V を主電源に接続し、ファームウェアのアップデートを行うことを推奨しています。

- 1. フォーマットされた対応 SSD をドッキングステーションに挿し込んでください。
- 2. ダウンロードしたファイルを解凍し、ATOMNJV.FW を SSD のルートにコピーしてください。
- 3. SSD をドッキングステーションから抜いてください。(OS のガイドラインに従います)
- 4. Ninia V に SSD を挿し込んでください。
- 5. Atomos Connect をお持ちの方は、モジュールのファームウェアアップデートをする必要が ありますので、電源投入前にモジュールが Ninja V に接続されていることをご確認ください
- 6. Ninja V の電源を入れると、自動的にファームウェアのアップデートが開始されます。
- 7. Ninja V の電源が既にオンになっている場合は、新しいファームウェアを含む SSD を挿入すると、 ファームウェアの更新を実行するよう促されます
- 8. アップデートが完了すると、Ninja V の電源がオフになります。
- 9. Ninja V の電源を入れると、Ninja V が Atomos Connect のアップデートを開始します。
- 10. ファームウェアのバージョンを確認します。(menu>info tab)

#### **atomos.com**

**注意**:Ninja V にファームウェア 10.84.00 が正常にインストールされると、 ATOMOS CONNECT のファームウェアを更新するために本体が再起動されます。 ファームウェアのインストール中は電源を切らないでください。

#### **新機能 :**

### **AtomRemote アプリが ATOMOS CONNECT に対応**

#### **録画・再生機能のリモート操作や、フォーカスピーキング、1:1 ズーム、 フレームガイド、波形などのオンスクリーンツールの On/Off がリモートで可能です。**

#### **基本設定方法**

- ・AtomRemote を起動し、コントロールしたいデバイスとして、Ninja/CONNECT を選択します。
- ・対応する iOS/macOS デバイスの Bluetooth を有効にして、NinjaV とペアリングを行います。
- ・Ninja V で、上部情報バーをタップしメニューを表示させ、Sync Config メニューを選択します。
- ・その中の、Bluetooth セクションの Pair をタップし、Ninja V をペアリングモードにします。
- ・Ninja V と AtomRemote アプリのペアリング ID を比較し、コードが同じ場合ペアリングを進めます。
- ・ペアリングに成功したら、Ninja V のメイン画面左にある丸く青い Remote アイコンを押します。
- ・これで、AtomRemote アプリから Ninja V の操作が可能になります。

**注意**:リモートモードがアクティブの時は、Ninja V のタッチスクリーンを操作することはできません。 AtomRemote アプリの詳細なチュートリアルは、当社 YouTube [チャンネルにあるセットアップガイドを](https://www.youtube.com/watch?v=ZqTdRA7JbjY) ご覧ください。ビデオでは、AtomX SYNC モジュールでのセットアップを紹介しておりますが、 ATOMOS CONNECT でも同様の手順で行うことができます。

## **H.265 オプションの機能追加**

**H.265 XQ は、ATOMOS デバイスでの HEVC 録画において、最高レベルの品質を提供します。**

- ・UHD 50/60 で最大 300Mb/s まで
- ・10bit または 8bit が選択可能
- ・4:2:2 サブサンプリング対応
- ・All -intra 圧縮

H.265 XQ の詳細と、サポートされている全ての解像度 / フレームレートの組み合わせの仕様は、 FAQ にある H.265 [ターゲットデータレートテーブル](https://atomos.zendesk.com/hc/en-us/articles/5320214414351-H-265-Target-Data-Rates)をご覧ください。

## **バグ修正と改善点:**

- ・ H.265 コーデックで録画中にデバイスがフリーズしたり、応答しなくなる問題を解決しました。
- ・ CtoC プロキシとライブストリームが脈打つイメージとして表現されるアーティファクトを 表示してしまう原因となるエンコーディングの問題を解決しました。
- ・ SSID にアポストロフィーや、その他の特殊文字が含まれる iOS WiFi スポットに Ninja V が 接続できない問題を解決しました。

## **今後のリリースで修正予定の既知の制限事項:**

- ・ 録画 / 再生モードを切り替える際、Wi-Fi とイーサネットの再接続に最大 10 秒かかることがあります。 システムが自動的にネットワークに再接続するのに時間が掛かりますので少々お待ちください。
- ・ Wi-Fi の有効化が断続的に行われることがあります。 システムの再起動を促すダイアログメッセージが表示されることがあります。
- ・ Ninja V と Nikon Z 9 カメラ、ZOOM オーディオ レコーダー、TASCAM オーディオ レコーダーを AirGlu BT 経由でペアリングすることは、現時点ではサポートされていません。 現在パートナーと協力して、実装できるよう開発中です。 現状、iOS アプリの UltraSync Blue Slate、Mavis Pro Camera、MetaRecorder との ペアリングは可能です。 **注意**:ATOMOS CONNECT アクセサリを搭載した Ninja V は、

Bluetooth 経由で一度に 1 台のデバイスとしかペアリングできません。

- ・ AtomX SYNC Module または ATOMOS CONNECT アクセサリーを使用し、 記録フォーマットに H.265 を選択した場合、ネットワーク記録制御は使用できません。
- ・ ストリーミングは、標準的な YCC422 ビデオ入力を使用し、記録コーデックが ProRes または、 DNx に設定されている場合のみ利用可能です。ProResRAW または H.265 を選択されている場合、 ライブストリーミングはできません。
- ・ YCC SDI 入力で ProResRAW 録画モードで起動した場合、モニタリング映像が正しく表示されない ことがあります。ProResRAW モードで Ninja V に RAW 信号を出力しながらの モニタリングと録画時は、正しく動作します。
- ・ HDMI Compatibliity モードを選択した状態で、異なるカメラモデルを接続する場合は、 新しいカメラを接続する前に必ず Ninja V を再起動してください。